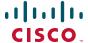

# **Release Notes for Cisco Configuration Assistant 3.2.2**

#### Revised October 2012 for CCA 3.2.2

These release notes include important information about Cisco Configuration Assistant Release 3.2.2 and any limitations, restrictions, and caveats that apply to this release.

#### **Contents**

The following topics are covered in these release notes:

- Introduction, page 2
- New Features in CCA 3.2.2, page 2
- System Requirements, page 2
- Downloading and Installing Cisco Configuration Assistant, page 10
- Updating Cisco Configuration Assistant, page 11
- Cisco UC500 Software Packs, page 11
- Cisco UC500 Locale Packs, page 12
- Minimum Cisco IOS Releases and Device Firmware Versions, page 16
- Limitations and Restrictions, page 17
- Resolving Cisco Model 79xx Phone Upgrade Issues, page 20
- Cisco SBCS Features Supported Within CCA, page 23
- Open Caveats, page 23
- Resolved Caveats in CCA 3.2.2, page 32
- Cisco Unified Communications 500 Series Configuration Support Policy, page 33
- Cisco Small Business Support Community, page 33
- Documentation for Cisco Configuration Assistant, page 34
- Documentation Addendum, page 34
- Where to Go From Here, page 35

## Introduction

Cisco Configuration Assistant (CCA), part of the Cisco Smart Business Communications System (SBCS) portfolio of products, simplifies the tasks of configuring, deploying, and administering Cisco network solutions, improves the security and performance of your network, and reduces the time needed for network deployment and configuration. Designed for small business networks from 8 to more than 100 users, this PC-based application with a Graphical User Interface (GUI) provides everything you need to set up a small office network.

## **New Features in CCA 3.2.2**

CCA 3.2.2 is a minor software release that contains the following features and user interface changes.

In addition to the changes listed below, see "Limitations and Restrictions, page 17" for important information that applies to CCA release 3.2.2.

| Feature                                     | Description                                                     |
|---------------------------------------------|-----------------------------------------------------------------|
| Cisco SPA512 and<br>SPA514 Phone<br>Support | CCA 3.2.2 now supports Cisco SPA512 and Cisco SPA514 IP phones. |

# **System Requirements**

The system requirements are described in these sections:

- Installation Requirements, page 2
- Managed Device Support, page 5

## **Installation Requirements**

The PC on which you install Cisco Configuration Assistant must meet these minimum requirements.

**NOTE** System requirements for processor, memory, display resolution, and disk space have been increased.

| System Requirem                          | ents                                                                                                    |  |  |  |  |  |
|------------------------------------------|----------------------------------------------------------------------------------------------------|--|--|--|--|--|
| Operating<br>Systems                     | Microsoft Windows Vista® Ultimate (32-bit or 64-bit edition).                                                                                                    |  |  |  |  |  |
| Supported<br>(Windows)                   | Microsoft Windows XP® Professional, Service Pack 2 or later.                                                                                                    |  |  |  |  |  |
|                                          | Microsoft Windows 7® (64-bit and 32-bit).                                                                                                    |  |  |  |  |  |
|                                          | You must have write permission to your home directory and to the CCA installation directory; so that CCA can create the necessary log files and preference files.                  |  |  |  |  |  |
|                                          | For PCs running Windows Vista and Windows 7,<br>Administrator privileges are required in order to update,<br>install, and use CCA.                                                 |  |  |  |  |  |
|                                          | NOTE When using CCA on PCs running Microsoft Windows 7, set the auto sleep function to Never. To change the PC's setting follow these steps:                                       |  |  |  |  |  |
|                                          | <ul> <li>Go to Control Panel &gt; Power Options.</li> <li>By default, it is set to Balanced.</li> </ul>                                                                            |  |  |  |  |  |
|                                          | Click Change when computer sleeps                                                                                                    |  |  |  |  |  |
|                                          | <ul> <li>Increase "Put computer to sleep" from 5 minutes<br/>(default) to Never</li> </ul>                                                                                         |  |  |  |  |  |
| Mac OS Support                           | Mac OS: 10.5 and later                                                                                                    |  |  |  |  |  |
| (requires<br>virtualization<br>software) | Virtual OS: Parallels Desktop 3.1 and later or VMware Fusion 1.0 and later                                                                                                    |  |  |  |  |  |
|                                          | Guest OS: Microsoft Windows XP (Service Pack 2 or later),<br>Microsoft Windows Vista Ultimate. CCA also supports<br>remote control via Virtual Network Computing (VNC)<br>clients. |  |  |  |  |  |
| Hardware                                 | PC with FastEthernet or higher LAN port                                                                                                    |  |  |  |  |  |
| Processor                                | 1.8 GHz Intel Core 2 Duo or higher                                                                                                    |  |  |  |  |  |

| System Requirements |                                                                                                    |  |  |  |  |  |
|---------------------|----------------------------------------------------------------------------------------------------|--|--|--|--|--|
| Disk Space          | 400 MB recommended                                                                                                    |  |  |  |  |  |
| Memory              | At least 2 GB for Windows 7, Windows XP, and Windows Vista.                                                                                                    |  |  |  |  |  |
| Display             | Screen resolution: 1280 x 1024 or higher recommended                                                                                                    |  |  |  |  |  |
| Browser             | Microsoft Internet Explorer 8.0 or later is recommended, with Javascript enabled.                                                                                                    |  |  |  |  |  |
|                     | The Adobe® Flash® Player 10 or later plug-in for Microsoft Internet Explorer must also be installed (in addition to any other version of the Flash plug-in that you may have installed for different Web browsers). |  |  |  |  |  |
|                     | Javascript must be enabled for the Microsoft Internet Explorer browser.                                                                                                    |  |  |  |  |  |

# **Managed Device Support**

CCA manages the following phones, switches, routers, access points, wireless LAN controllers, and IP video cameras.

**Table 1 Managed Device Support** 

| <b>Device Type</b> | Models                |
|--------------------|-----------------------|
| Cisco UC500        | UC520 Platform        |
| Series             | UC520-8U-4FXO-K9      |
| Platform           | UC520W-8U-4FXO-K9     |
|                    | UC520-8U-2BRI-K9      |
|                    | UC520W-8U-2BRI-K9     |
|                    | UC520-16U-4FXO-K9     |
|                    | UC520W-16U-4FXO-K9    |
|                    | UC520-16U-2BRI-K9     |
|                    | UC520W-16U-2BRI-K9    |
|                    | UC520-24U-8FXO-K9     |
|                    | UC520-24U-4BRI-K9     |
|                    | UC520-32U-8FXO-K9     |
|                    | UC520-32U-4BRI-K9     |
|                    | UC520-48U-12FXO-K9    |
|                    | UC520-48U-6BRI-K9     |
|                    | UC520-48U-T/E/F-K9    |
|                    | UC520-48U-T/E/B-K9    |
|                    | UC540 Series Platform |
|                    | UC540W-FXO-K9         |
|                    | UC540W-BRI-K9         |
|                    | UC560 Series Platform |
|                    | UC560-FXO-K9          |
|                    | UC560-BRI-K9          |
|                    | UC560-T1E1-K9         |

**Table 1 Managed Device Support** 

| Device Type | Models           |
|-------------|------------------|
| Modules and | VIC-4FXS/DID     |
| Interface   | VIC2-2BRI-NT/TE  |
| Cards       | VIC2-2FXO        |
|             | VIC2-4FXO        |
|             | VIC2-FXS         |
|             | VIC3-2FXS/DID    |
|             | VIC3-4FXS/DID    |
|             | VWIC2-1MFT-T1/E1 |
|             | VWIC2-2MFT-T1/E1 |

**Table 1 Managed Device Support** 

| <b>Device Type</b> | Models                                                 |
|--------------------|--------------------------------------------------------|
| Phones             | Cisco Model 6900 Series IP phones:                     |
|                    | 6961                                                   |
|                    | 6941                                                   |
|                    | 6921                                                   |
|                    | 6911 (NOTE: Video unsupported)                         |
|                    | 6901 (NOTE: Video unsupported)                         |
|                    | NOTE Model 6945 is not supported.                      |
|                    | Cisco Unified IP Phones 7900 Series, following models: |
|                    | 7940G                                                  |
|                    | 7960G                                                  |
|                    | 7975G                                                  |
|                    | 7971G-GE                                               |
|                    | 7970G                                                  |
|                    | 7965G                                                  |
|                    | 7962G<br>7961G                                         |
|                    | 7961G<br>7961G-GE                                      |
|                    | 7945G                                                  |
|                    | 7942G                                                  |
|                    | 7941G                                                  |
|                    | 7941G-GE                                               |
|                    | 7937G                                                  |
|                    | 7931G                                                  |
|                    | 7911G                                                  |
|                    | Cisco Unified IP Phone 8900/9900, following models:    |
|                    | 8961                                                   |
|                    | 9951                                                   |
|                    | 9971                                                   |

**Table 1 Managed Device Support** 

| Device Type           | Models                                                             |
|-----------------------|--------------------------------------------------------------------|
| Phones<br>(continued) | Cisco SPA 500 Series IP Phones, following models:  SPA525G2 5-Line |
|                       | SPA525G 5-Line                                                     |
|                       | SPA514G 4-Line                                                     |
|                       | SPA512G 1-Line                                                     |
|                       | SPA509G 12-Line                                                    |
|                       | SPA508G 8-Line                                                     |
|                       | SPA504G 4-Line                                                     |
|                       | SPA502G 1-Line<br>SPA501G Basic 8-Line                             |
|                       | SPA500S Expansion Module                                           |
|                       | Cisco SPA 300 Series IP Phones, following models:                  |
|                       | SPA301<br>SPA303                                                   |
|                       | Cisco CP-521/524 phones                                            |
|                       | Cisco IP Communicator                                              |
|                       | Cisco Jabber for iPhone                                            |

**Table 1 Managed Device Support** 

| <b>Device Type</b> | Models                                                                                                    |  |  |  |  |  |  |
|--------------------|----------------------------------------------------------------------------------------------------|--|--|--|--|--|--|
| Switches           | Catalyst Express 520 switches, all models                                                                                                    |  |  |  |  |  |  |
|                    | Cisco ESW500 Series switches, all models                                                                                                    |  |  |  |  |  |  |
|                    | ESW-520-8P 8-Port FastEthernet Switch with PoE<br>ESW-540-8P 8-Port Gigabit Ethernet Switch with PoE                                               |  |  |  |  |  |  |
|                    | ESW 520-24, 24-Port 10/100, non-PoE<br>ESW 520-24P, 24-Port 10/100, PoE<br>ESW 520-48, 48-Port 10/100, non-PoE<br>ESW 520-48P, 48-Port 10/100, PoE |  |  |  |  |  |  |
|                    | ESW 540-24, 24-Port 10/100/1000, non-PoE<br>ESW 540-24P, 24-Port 10/100/1000, PoE<br>ESW-540-48, 48-Port 10/100/1000, non-PoE                      |  |  |  |  |  |  |
|                    | SF 300 Series models SG 300 Series models SF 200 Series models SG 200 Series models                                                                |  |  |  |  |  |  |
|                    | NOTE: SG200-08 and SG200-08P switches are not supported.                                                                                           |  |  |  |  |  |  |
| Routers            | Cisco Unified Communications 500 Series platform, all models                                                                                       |  |  |  |  |  |  |
|                    | Cisco SA500 Series Security Appliances, all models (SA520, SA520W, and SA540)                                                                      |  |  |  |  |  |  |
|                    | Cisco Services Ready Platform SRP500 Series, all models, discovery and cross-launch of native Web-based Configuration Utility only.                |  |  |  |  |  |  |
|                    | Cisco 800 Series Routers: Models 831, 836, 851, 851W, 857, 857W, 871, 871W, 876, 876W, 877, 877M, 877W, 878, and 878W                              |  |  |  |  |  |  |
| Access<br>Points   | Cisco Small Business Pro AP541N Dual-band Single-radio Access Points                                                                               |  |  |  |  |  |  |
|                    | Cisco 521 Wireless Express Controller-Based Access Points                                                                                          |  |  |  |  |  |  |
|                    | Cisco 521 Wireless Express Autonomous Access Points                                                                                                |  |  |  |  |  |  |

# **Downloading and Installing Cisco Configuration Assistant**

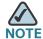

It is recommended to use SSL VPN Anyconnect client package version 2.5 only due to memory constraints. Installing any other recent versions which are not compatible with UC5xx products will cause the devices to run out of memory and fail.

To install CCA on your PC, follow these steps:

- STEP 1 Go to www.cisco.com/go/configassist. You must be a registered Cisco.com user, but you need no other access privileges.
- STEP 2 In the Support information box, click the **Download Software** link.

If you are not already logged in, you are redirected to the Cisco.com log in page.

- STEP 3 Enter your Cisco.com username and password to log in.
- **STEP 4** Locate the CCA installer file, for example:

cisco-config-assistant-win-k9-3\_2\_2-en.exe

- STEP 5 Download the CCA installer and run it. You can run the installer directly from the web if your browser offers this choice. CCA is free; there is no charge to download, install, or use it.
- STEP 6 When you run the installer, follow the on-screen instructions. On the final page click **Finish** to complete the installation.

#### **Available and Deferred CCA Versions**

The following CCA releases are available for download from Cisco.com:

- CCA 3.2.2
- CCA 3.2.1
- CCA 3.2
- CCA 3.1

All other versions of CCA are deferred and are no longer available on Cisco.com.

# **Updating Cisco Configuration Assistant**

Cisco strongly recommends that you upgrade your CCA to the latest version in order to take advantage of new features and resolved issues.

You can use the automated Application Updates feature to update Cisco Configuration Assistant to a later release in the language that you are using. Follow these steps:

- STEP 1 Start Cisco Configuration Assistant.
- **STEP 2** Choose **System** > **Application Updates**.
- STEP 3 In the Authentication window, enter your Cisco.com username and password and click **OK**.
- **STEP 4** In the Application Updates window, click **Yes**.

**NOTE** Cisco Configuration Assistant 2.x installations cannot be updated to version 3.0 and later using the Application Update process. You must download Cisco Configuration Assistant from Cisco.com (www.cisco.com/go/configassist) and install it manually.

## Cisco UC500 Software Packs

Cisco UC500 Software Packs are large zip files that contain all necessary files for the Cisco UC500 Series platform. Each zip file contains multiple TAR/archive files for the components of the UC500, including:

- IOS image for the UC500 platform
- IP Phone firmware files
- Voice mail software
- Factory default configurations for each SKU
- Support files, such as Basic ACD prompts and scripts, ringtones, and desktop images

Separate UC500 software package files are provided for the Model UC520, UC540, and UC560 platforms. You must download the correct .zip file for your UC500 platform (UC520\_8.6.1.zip, UC540\_8.6.1.zip, or UC560\_8.6.1.zip).

## Cisco UC500 Locale Packs

UC500 Locale Packs contain the software needed to localize voicemail and phones (locales for Cisco Model 79xx, SPA525, SPA51x, SPA50x, and CP-52x phones).

This means that you only need to download one file to localize voice mail and all supported phone models.

A locale pack can be provided when installing software on the UC500 via CCA in order to install an alternate language on the UC500. Up to two languages can be installed, an active language and an alternate language.

- UC500\_8.6.1\_locale\_da\_DK.zip (Danish)
- UC500\_8.6.1\_locale\_de\_DE.zip (German)
- UC500\_8.6.1\_locale\_en\_GB.zip (UK English)
- UC500\_8.6.1\_locale\_en\_US.zip (US English)
- UC500\_8.6.1\_locale\_es\_ES.zip (European Spanish)
- UC500\_8.6.1\_locale\_es\_MX.zip (Mexican Spanish)
- UC500\_8.6.1\_locale\_fr\_FR.zip (European French)
- UC500\_8.6.1\_locale\_fr\_CA.zip (Canadian French)
- UC500\_8.6.1\_locale\_it\_IT.zip (Italian)
- UC500\_8.6.1\_locale\_nl\_NL.zip (Dutch)
- UC500\_8.6.1\_locale\_no\_NO.zip (Norwegian)
- UC500\_8.6.1\_locale\_pt\_PT.zip (Portuguese)
- UC500\_8.6.1\_locale\_sv\_SE.zip (Swedish)

## **Downloading Cisco UC500 Software and Locale Packs**

To download Cisco UC500 Software Packs, go to the following URL:

#### www.cisco.com/go/uc500swpk

IP phone localization files and voice mail localization files are also available from this URL. A Cisco.com login is required.

#### **Available Software Packs**

These UC500 software packs are available for download:

- Table 2, "Cisco UC520 Software Packages," on page 13
- Table 3, "Cisco UC540 Software Packages," on page 13
- Table 4, "Cisco UC560 Software Packages," on page 14

**Table 2 Cisco UC520 Software Packages** 

| UC520 Software<br>Pack Version               | Filename                     | CCA Version<br>Compatibility | Component/Version Information                                                                        |  |  |  |
|----------------------------------------------|------------------------------|------------------------------|----------------------------------------------------------------------------------------------------|--|--|--|
| 8.6.1 for UC520                              | UC520_8.6.1.zip (US/English) | CCA 3.2.1 and later          | Cisco IOS 15.1(4) M5 CUCME 8.6 CUE 8.6.5 B-ACD scripts v4 UC520 factory default configurations       |  |  |  |
| 3.2.0 for UC520 UC520_8.2.0.zip (US/English) |                              | CCA 3.0 and later            | Cisco IOS 15.1(2) T4 CUCME 8.2 CUE 8.0.3 B-ACD scripts v3.0.0.2 UC520 factory default configurations |  |  |  |

**Table 3 Cisco UC540 Software Packages** 

| UC 540 Software<br>Pack Version | Filename                     | CCA Version<br>Compatibility | Component/Version Information                                                                        |  |  |  |  |
|---------------------------------|------------------------------|------------------------------|----------------------------------------------------------------------------------------------------|--|--|--|--|
| 8.6.1 for UC540                 | UC540_8.6.1.zip (US/English) | CCA 3.2.1 and later          | Cisco IOS 15.1(4) M5 CUCME 8.6 CUE 8.6.5 B-ACD scripts v4 UC540 factory default configurations       |  |  |  |  |
| 8.2.0 for UC540                 | UC540_8.2.0.zip (US/English) | CCA 3.0 and later            | Cisco IOS 15.1(2) T4 CUCME 8.2 CUE 8.0.3 B-ACD scripts v3.0.0.2 UC540 factory default configurations |  |  |  |  |

**Table 4 Cisco UC560 Software Packages** 

| UC 560 Software<br>Pack Version | Filename                     | CCA Version<br>Compatibility | Component/Version Information                                                                        |
|---------------------------------|------------------------------|------------------------------|----------------------------------------------------------------------------------------------------|
| 3.6.1 for UC560                 | UC560_8.6.1.zip (US/English) | CCA 3.2.1 and later          | Cisco IOS 15.1(4) M5 CUCME 8.6 CUE 8.6.5 B-ACD scripts v4 UC560 factory default configurations       |
| 8.2.0 for UC560                 | UC560_8.2.0.zip (US/English) | CCA 3.0 and later            | Cisco IOS 15.1(2) T4 CUCME 8.2 CUE 8.0.3 B-ACD scripts v3.0.0.2 UC560 factory default configurations |

#### **IP Phone Firmware Loads**

**Table 5** lists the firmware releases required for the IP Phones that Cisco Configuration Assistant manages. This table lists phone firmware loads that are included with the UC500 software packs and have been validated for use with CCA. If instructed to install a later version of phone firmware to resolve a support issue, use the CCA Phone Load Management window or drag-and-drop phone upgrade feature to install the phone firmware.

This most recent list of phone firmware loads is located at: https://supportforums.cisco.com/docs/DOC-9827

**Table 5 Cisco IP Phone Firmware Loads** 

| Software<br>Pack | SPA-<br>525G<br>SPA-<br>525G2 | SPA-<br>30X<br>SPA-<br>50X<br>SPA-<br>51X1 | 7914  | 7915<br>7916 | 7921<br>7925 | 7936   | 7937  | 7940<br>7960 | 79XX   | 6901<br>6911 | 6921<br>6941<br>6961 | 8961<br>9951<br>9971 |
|------------------|-------------------------------|--------------------------------------------|-------|--------------|--------------|--------|-------|--------------|--------|--------------|----------------------|----------------------|
| 8.6.1            | 7.5.2a                        | 7.5.2b                                     | 5.0.4 | 1.0.4        | 1.4.1SR1     | 3.3.21 | 1.4.4 | 8.1.2        | 9.1.1  | 9.1.1        | 9.1.1                | 9.2.2                |
| 8.6.0            | 7.4.9c                        | 7.4.9c                                     | 5.0.4 | 1.0.4        | 1.4.1SR1     | 3.3.21 | 1.4.4 | 8.1.2        | 9.1.1  | 9.1.1        | 9.1.1                | 9.2.2                |
| 8.2.0            | 7.4.8                         | 7.4.8a                                     | 5.0.4 | 1.0.4        | 1.3.4SR1     | 3.3.20 | 1.3.4 | 8.1.2        | 8.5.48 | 9.0.2        | 8.5.4                |                      |
| 8.1.0            | 7.4.6                         | 7.4.6                                      | 5.0.4 | 1.0.4        | 1.3.4SR1     | 3.3.20 | 1.3.4 | 8.1.2        | 8.5.48 | 9.0.2        | 8.5.4                |                      |
| 8.0.5            | 7.4.4                         | 7.4.4                                      | 5.0.4 | 1.0.4        | 1.3.4SR1     | 3.3.20 | 1.3.4 | 8.1.2        | 8.5.3S |              |                      |                      |

**Table 5 Cisco IP Phone Firmware Loads** 

| Software<br>Pack | SPA-<br>525G<br>SPA-<br>525G2 | SPA-<br>30X<br>SPA-<br>50X<br>SPA-<br>51X <sup>1</sup> | 7914  | 7915<br>7916 | 7921<br>7925     | 7936   | 7937  | 7940<br>7960 | 79XX   | 6901<br>6911 | 6921<br>6941<br>6961 | 8961<br>9951<br>9971 |
|------------------|-------------------------------|--------------------------------------------------------|-------|--------------|------------------|--------|-------|--------------|--------|--------------|----------------------|----------------------|
| 8.0.4            | 7.4.4                         | 7.4.4                                                  | 5.0.4 | 1.0.4        | 1.3.4SR1         | 3.3.20 | 1.3.4 | 8.1.2        | 8.5.38 |              |                      |                      |
| 8.0.3            | 7.4.4                         | 7.4.4                                                  | 5.0.4 | 1.0.4        | 1.3.3            | 3.3.20 | 1.3.4 | 8.1.2        | 8.5.38 |              |                      |                      |
| 8.0.2            | 7.4.3                         | 7.4.3                                                  | 5.0.4 | 1.0.4        | 1.3.3            | 3.3.20 | 1.3.4 | 8.1.2        | 8.5.38 |              |                      |                      |
| 8.0.1            | 7.4.3                         | 7.4.3                                                  | 5.0.4 | 1.0.4        | 1.3.3            | 3.3.20 | 1.3.4 | 8.1.2        | 8.5.38 |              |                      |                      |
| 8.0.0            | 7.4.2                         | 7.4.2                                                  | 5.0.4 | 1.0.4        | 1.3.3            | 3.3.20 | 1.3.4 | 8.1.2        | 8.5.38 |              |                      |                      |
| 7.0.4            | 7.1.9                         | 7.1.3c                                                 | 5.0.3 | 1.0.3        | 1.2.1 /<br>1.3.1 | 3.3.16 | 1.3.2 | 8.0.1        | 8.4.2S |              |                      |                      |
| 7.1.3            | 7.1.9                         | 7.1.3c                                                 | 5.0.3 | 1.0.3        | 1.2.1 /<br>1.3.1 | 3.3.16 | 1.3.2 | 8.0.1        | 8.4.2S |              |                      |                      |

<sup>1.</sup> SPA-51X IP phones are not supported previous to Software Pack 8.6.1.

## **Upgrading the UC500 and Installing Device Software**

To upgrade software on the UC500 and other devices using CCA, choose **Maintenance** > **Software Upgrade**.

For instructions on how to upgrade software on Cisco UC500 Series platforms, see the CCA online help or the Cisco Configuration Assistant (CCA) Smart Business Communications System Administrator Guide, available on Cisco.com.

# **Minimum Cisco IOS Releases and Device Firmware Versions**

**Table 6** lists the minimum software releases required for the devices that Cisco Configuration Assistant manages.

**Table 6 Minimum Cisco IOS Release or Firmware Required** 

|                                                                                                    | •                        |
|----------------------------------------------------------------------------------------------------|--------------------------|
| Device                                                                                                    | Minimum Software Release |
| Cisco Unified Communications 500 Series<br>Model UC520                                                                                                    | 12.4(20)T2 or 12.4(22)YB |
| Cisco Unified Communications 500 Series<br>Model UC540                                                                                                    | 12.4(24)SB               |
| Cisco Unified Communications 500 Series<br>Model UC560                                                                                                    | Cisco IOS 15.0(1) XA     |
| Catalyst Express 500 switch                                                                                                    | Cisco IOS 12.2(15)T9     |
| Cisco Catalyst Express 520-8PC switch                                                                                                    | Cisco IOS 12.2(35)EX     |
| Cisco Catalyst Express 520-24PC switch<br>Cisco Catalyst Express 520-24LC switch<br>Cisco Catalyst Express 520-24TT switch<br>Cisco Catalyst Express 520G-24TC switch | 12.2(37)EX               |
| Cisco 800 Series router                                                                                                    | 12.4(4)T                 |
| Cisco 526 Wireless Express Mobility<br>Controller                                                                                                    | 4.2.61.4                 |
| Cisco 521 Wireless Express Access Point                                                                                                    | 12.4(10b)JX              |
| Cisco Small Business Pro AP541N<br>Dual-band, Single-radio Access Point                                                                                               | Firmware version 1.8.0   |
| Cisco SR520 Secure Router<br>(ADSL or Ethernet)                                                                                                    | 12.4(20)T4 and later     |
| Cisco SR520-T1 Secure Router                                                                                                    | SR520-T1 Software Pack   |
|                                                                                                    | <u> </u>                 |

**Table 6 Minimum Cisco IOS Release or Firmware Required** 

| Device                                                                         | Minimum Software Release                                                                                                    |  |
|--------------------------------------------------------------------------------|----------------------------------------------------------------------------------------------------|--|
| Cisco SA500 Series Security Appliances, all models (SA520, SA520W, and SA540). | Software Version 1.1.65 or later  IMPORTANT Cisco SA500  Series software versions 1.1.42  and earlier are not supported for use with CCA. |  |
|                                                                                | Use the SA500 Security Appliance Configuration Utility to manage the SA500 or upgrade to version 1.1.65 or later of the SA500 software.   |  |
| Cisco Small Business Pro ESW500 Series<br>Switches                             | ESW500 Series 24 - and 48-port models: Firmware version 2.0.3  ESW500 Series 8-port PoE models: Firmware version 2.1.1 or later.          |  |

## **Limitations and Restrictions**

These limitations and restrictions apply:

- IOS Limitations (when upgrading from pre-8.6.0 software pack)
  - After upgrading software pack to 8.6.x, or later, the UC500 self-signed certificate will be corrupt. If you are unable to connect to your UC500 using CCA, try connecting using tab Hostname / IP address after setting HTTP protocol to "HTTP" in the Advanced Options tab. Then press the Connect button. In addition, any SPA525 phones that are connected using SSL VPN will fail to connect. You must regenerate certificates by going to Configure > Security > SSL VPN and click the "Regenerate Certificate" button (CSCty07520, CSCtz36465).
  - Passwords in the current IOS version in sofware pack 8.6.x, or later, use an encryption method that is not backwards compatible with older IOS versions. When attempting an IOS downgrade, the username/password will be reset to factory default of cisco/cisco (CSCtz27359, CSCtz27359).

#### CUE Limitations

- In rare instances, the voice mail disk usage may increase suddenly leading to voice mail failure. If you encounter this failure, contact the Small Business Support Center.
- In rare instances, under sustained high call volume for several days, the voice mail system may restart without warning. If this happens, the voice mail system will not be available for a few minutes; however, it will come back online without intervention. Contact the Small Business Support Center if this occurs.
- Cisco phones CP8961 / CP9951 / CP9971
  - These phones have limited feature support; these are the only features that are supported:
    - Topology View
    - Voicemail
    - Auto Attendant
    - Dial by name
    - Blast group
    - Dial Plan
    - Normal Lines
  - These phones are not supported with Teleworker nor Multisite environments.
  - There is no support for these phones in the Telephony Setup Wizard (TSW).
  - Cisco Unified IP Color Expansion Modules (sidecars) are not supported.
- Cisco Jabber for iPhone
  - DTMF tones orginating from Jabber for iPhone are not recognized by Cisco Unity Express and some SIP service provides. To fix this issue, log in to the UC500 using SSH/Telnet and enter the command:

#### dtmf-relay rtp-nte sip-kpml

under the voice register pool for Cisco Jabber. (CSCts87199).

The feature set of this application is limited when used with the UC500.
 A shared line cannot be created between Cisco Jabber and a desk phone.

- This application has limited feature support; These are the only features that are supported:
  - Voicemail
  - Auto Attendant
  - Dial by name
  - Blast group
  - Dial Plan
  - Normal Lines
- This application is not supported with Telworker or Multisite environments.
- There is no support for this application in the Telephony Setup Wizard.
- For best voice quality, the iPhone should always be associated with the Voice Wireless LAN SSID. Heavy data usage on the iPhone may cause voice quality issues on WLAN.
- Voice quality is not guaranteed on Cisco Jabber.
- For more information on Cisco Jabber, see
   https://supportforums.cisco.com/docs/DOC-24508.
- SPA8000 / SPA8800
  - Only FXS ports are supported for configuration through CCA.
  - These devices are not supported with Teleworker nor Multisite environments.
  - There is no support for these devices in the Telephony Setup Wizard.
  - For more information on the SPA8000 / SPA8800, see Configuring SPA8800 / SPA8000 with the Cisco UC500, https://supportforums.cisco.com/docs/DOC-24912.

#### **Notes**

The following notes apply to Cisco Configuration Assistant 2.0 and later:

 When you start Cisco Configuration Assistant, Java determines whether the resources it needs are available.

If they are not, Java displays the message <code>Could not create Java Virtual machine</code>, and the session ends. To overcome this problem, open the file C:\Program Files\Cisco Systems\CiscoSMB\Cisco Configuration Assistant\startup\startup.properties (the default installation path), and modify this entry:

JVM\_MAXIMUM\_HEAP=1024m

Replace 1024m with 512m.

This problem can occur on PCs with lesser specifications.

 If the Cisco Configuration Assistant InstallShield Wizard fails to start, it is likely there is a problem with the temporary folder location defined through the environment variables TMP and TEMP. Assign a correct temporary folder location to fix this problem.

## **Resolving Cisco Model 79xx Phone Upgrade Issues**

After installing a UC500 software pack that contains version 8.5(3) phone firmware for Cisco Model 79xx IP phones, Model 79xx phones being upgraded from firmware versions prior to 8.5(2) may not register, or may register but still be running an older version of the phone firmware. When the phone attempts to upgrade to 8.5(3), you may see the message "Auth Fail" displayed on the phone.

This is due to a known issue with Model 79xx IP phones (the issue is documented in the Cisco Unified IP Phone Release Notes for Firmware Release 8.5(3) (SCCP and SIP (www.cisco.com/en/US/docs/voice\_ip\_comm/cuipph/firmware/8\_5\_3/english/release/notes/7900\_853.html#wp57602).

For all SCCP firmware upgrades from firmware release versions earlier than 8.3(3) to version 8.5(3) or later, you must first upgrade your firmware to version 8.5(2). Once you have upgraded to version 8.5(2), you can upgrade your IP Phone to version 8.5(3) or later. The problem affects these CCA-supported phone models:

- Model 7975, 7970, and 7971
- Models 7945 and 7965
- Models 7942 and 7962

- Models 7941 and 7961
- Models 7906 and 7911
- Model 7931

Perform the procedure in this section to correct the problem by upgrading the phones to an intermediate load before upgrading them to version 8.5(3) firmware.

#### Before You Begin—Download the 8.5(2) Phone Firmware

Download the 8.5(2) phone firmware .zip file for each model phone that must be upgraded. This is the intermediate load that will be used.

**IMPORTANT** You must download the 8.5(2) version of the phone firmware. The 8.5.2SR1 load cannot be used for this purpose.

To locate the 8.5(2) version of the SCCP (Skinny Client Control Protocol) version of the firmware for the desired phone models, follow these steps.

- STEP 1 Log in to Cisco.com (you must have a Cisco.com login to download phone firmware).
- STEP 2 Open a Web browser and go to www.cisco.com/go/software.
- STEP 3 On the Download Software page, choose Voice and Unified Communications > IP Telephony > IP Phones > Cisco Unified IP Phone 7900 Series > Cisco Unified IP Phone <79xx>.
- STEP 4 Click the Skinny Client Control Protocol (SCCP) Software link.
- STEP 5 In the Search Release field, enter 8.5(2) and click Go.
- **STEP 6** Click the link to the 8.5(2) software.
- STEP 7 Download the .zip file for the selected model. For example, the filename for Model 7975 phones is cmterm-7975-sccp.8-5-2.zip.
- STEP 8 Repeat these steps to download 8.5(2) firmware for each of the phone models to be upgraded.

#### **Upgrading the Phone Firmware**

Perform these steps to upgrade the affected Model 79xx phones with version 8.5(2) firmware as an intermediate step and then upgrade them to version 8.5(3) firmware.

**IMPORTANT** The embedded TFTP server in CCA is used for drag-and-drop file uploads. Before performing the upgrade, disable any third-party TFTP services running on your PC and check the firewall and network security settings on your PC to make sure that TFTP packets can be transmitted between your PC and the UC500.

- STEP 1 Launch CCA and open the Topology view.
- STEP 2 Drag and drop the .zip file with the 8.5(2) phone firmware onto the UC500 icon in the Topology view.

Do not change the .zip file name or unzip the file.

STEP 3 In the File Upload dialog, click Upload.

CCA extracts the files from the .zip archive and copies them to a temporary directory on the UC500 flash. If there are any TFTP and load configurations for 8.5(3), these are replaced with the intermediate 8.5(2) load and files.

The Phone Firmware Update dialog shows the progress of the upload. Once the files are copied to the flash, CCA displays the following message:

"Disconnect all Cisco Model < Model\_Number > IP phones, and then reconnect them. Wait until the phone firmware upgrade completes, then click **OK** to continue."

STEP 4 Disconnect and then immediately reconnect the indicated phones. Wait for the upgrade to complete on all the indicated phones.

**IMPORTANT** Do not click **OK** until *all* of the affected phones have upgraded their firmware and re-registered. The upgrade takes at least 10 - 11 minutes and the phones will restart. To verify that the interim load has been installed, press the **settings** button on the phone and navigate to **Settings** > **Status** > **Firmware Versions** > **Load File**. The interim load filename is SCCP45.8-5.2S.

After the interim upgrade completes, CCA removes the interim 8.5(2) TFTP and load commands, replaces them with the 8.5(3) TFTP and load commands, and then issues a reload/reset command to the phones to load the 8.5(3) firmware. Once the final reload and reset completes, the phones will be upgraded to the 8.5(3) firmware and re-register with the UC500.

**STEP 5** Repeat these steps for each different phone firmware .zip file.

# **Cisco SBCS Features Supported Within CCA**

The Cisco Smart Business Communications System Feature Reference Guide provides guidance to partners on the features that can be configured using the latest releases of CCA. The information is categorized by Voice, Switching, Wireless, and Security.

This guide is available on the Resources tab on the main Cisco Smart Business Communications product page (www.cisco.com/go/sbcs). From within CCA you can choose **Partner Connection** > **SBCS Feature Guide** to access the guide.

# **Open Caveats**

This section describes the open caveats that could create unexpected activity in this software release.

**Table 7** Open Caveats in Cisco Configuration Assistant 3.2.2 and earlier

| Ref Number | Description                                                                                                    |
|------------|----------------------------------------------------------------------------------------------------|
| CSCsx86872 | A DID does not register when Service Provider SIP trunk configuration is loaded from different PCs.                                                                                                    |
|            | <b>Symptom</b> Some Day2 additions or modifications under Telephony are misconfigured for a custom SIP Provider. For example, an added DID may not register correctly. The custom SIP Provider name is shown in the SIP Provider dropdown list but no Template information is displayed. The CCA Application log contains this error: ++: ERROR: : SIPData: SIP Provider read from device is not supported by any template: <provider name=""></provider> |
|            | <b>Workaround</b> To get around this problem, use only the original CCA installation to make Telephony related modifications OR add the custom SIP Provider template (.xml) to all CCA installations which may configure the same UC500.                                                                                                    |
| CSCtn48997 | The voice VLAN static route is missing when changing the voice and data VLAN from the default IP.                                                                                                    |
|            | <b>Symptom</b> This will happen when an SR520 and UC are not initially configured by the Telephony Setup Wizard. It will not happen if the Telephony Setup Wizard was used to configure an SR520 and UC.                                                                                                    |
|            | Workaround Manually add static route in SR520-t1 to a newly created Voice VLAN IP network.                                                                                                    |

 Table 7
 Open Caveats in Cisco Configuration Assistant 3.2.2 and earlier

| Ref Number | Description                                                                                                    |
|------------|----------------------------------------------------------------------------------------------------|
| CSCtl06532 | SIP Trunk: Add configuration to remove second "c" header in SDP.                                                                                                    |
|            | <b>Symptom</b> Multiple "c" headers are sent in the SDP. This causes issues when the upstream NAT device sees only NATs on the c header. Service Provider SIP proxy adheres to RFC3264 and only looks at media level c= line and ignores session level c= line. |
|            | Workaround None.                                                                                                    |
| CSCtk96606 | Icon for the 6945 IP Phone is incorrect in the Topology View.                                                                                                    |
|            | Symptom The icon used for the 6945 IP phone is incorrect in the Topology View.                                                                                                    |
|            | Workaround None. The Model 6945 IP phone is not supported by CCA. CCA discovers the phone and displays it in the Topology view, but since it is not a supported phone, CCA displays the default phone icon in the Topology view.                                |
| CSCtk76997 | Expansion modules added via the Telephony Setup Wizard do not appear on the Users and Phones screen.                                                                                                    |
|            | <b>Symptom</b> The Users and Phones screen does not show phone expansion modules that were added via the Telephony Setup Wizard.                                                                                                    |
|            | Workaround None.                                                                                                    |
| CSCtj56444 | Program Compatibility Assistant popup appears when installing the CCA on a PC running Windows 7.                                                                                                    |
|            | <b>Symptom</b> Program Compatibility Assistant appears after a full CCA installation, warning the user that the installation might not have installed correctly.                                                                                                |
|            | <b>Workaround</b> Choose the option "This program installed correctly" in the Program Compatibility Assistant popup dialog.                                                                                                    |
| CSCti25821 | Anyconnect 2.5 does not work with the SR520-T1 SSL VPN sever.                                                                                                    |
|            | <b>Symptom</b> An SR520-T1 running SSL-VPN sever with version 2.5 of the Anyconnect client (anyconnect-win-2.5.0217-k9.pkg) cannot connect to the SSL VPN server due to a certification error.                                                                  |
|            | Workaround Use version 2.3 of the Anyconnect client (anyconnect-win-2.3.0254-k9.pkg).                                                                                                    |

 Table 7
 Open Caveats in Cisco Configuration Assistant 3.2.2 and earlier

| Ref Number | Description                                                                                                    |
|------------|----------------------------------------------------------------------------------------------------|
| CSCtg50723 | SIP Trunk: Support individual DIDs for diversion header on SIP trunks.                                                                                                    |
|            | <b>Symptom</b> When the UC500 is using SIP trunks for PSTN access and there are hairpin calls (from the PSTN to the UC500, and then back out to the PSTN), the diversion header for forwarded calls on SIP INVITE from the UC500 only has the main number DID. |
|            | Workaround None.                                                                                                    |
| CSCta94933 | Need to be able to use a loopback IP address as a source IP for XO SIP Trunk.                                                                                                    |
|            | <b>Symptom</b> XO SIP trunk requires the ability to specify a source IP address for SIP and RTP packets on the UC500.                                                                                                    |
|            | Workaround XO SIP trunk provider will provision the circuit with a source IP address to be the same as the internet IP address on the XO circuit.                                                                                                    |

 Table 7
 Open Caveats in Cisco Configuration Assistant 3.2.2 and earlier

| Ref Number | Description                                                                                                    |
|------------|----------------------------------------------------------------------------------------------------|
| CSCsz29268 | WebEx PhoneConnect: Locale change is not picked up unless the administrator enters the WebEx PhoneConnect application screen.                                                                                                    |
|            | <b>Symptom</b> The user changes the CME locale after having configured WebEx PhoneConnect and the phone does not pick up the new language. This occurs only if the WebEx PhoneConnect configuration windows in CCA are not accessed after the CME locale is changed.                                                |
|            | Workaround Set the CME locale before configuring the WebEx PhoneConnect application.                                                                                                    |
|            | Alternatively, if after setting up the PhoneConnect users and changing the CME locale, the WebEx PhoneConnect screens on user phones do not have the new language, do the following:                                                                                                    |
|            | Exit any WebEx PhoneConnect configuration windows that may be open in CCA.     Close any open WebEx PhoneConnect application screens on IP phones.                                                                                                    |
|            | 2. In CCA, go to <b>Applications</b> > <b>Smart Business Applications</b> , select the WebEx PhoneConnect application, click <b>Setup Options</b> and log into the WebEx PhoneConnect application. This will open the PhoneConnect Application Main window and send the CME locale to the PhoneConnect application. |
|            | 3. Click <b>OK</b> or <b>Apply</b> .                                                                                                    |
|            | If, after performing the actions listed above, the new language does not appear on the phones do the following:                                                                                                    |
|            | Exit all WebEx PhoneConnect configuration windows and IP phone screens.                                                                                                    |
|            | 2. Restart CUE from the Maintenance window (Maintenance > Restart/Reset).                                                                                                    |
|            | 3. Wait for the CUE restart to finish.                                                                                                    |
| CSCsx62251 | WebEx PhoneConnect: Join before meeting start option is only available to the host, not the attendee.                                                                                                    |
|            | <b>Symptom</b> When scheduling a non-audio WebEx Meeting Pro with an option to let attendees join x minutes before start time, alerts with the Call button x minutes before the start time are only sent to the host. Alerts for the attendees do not display a Call button until the meeting start time.           |
|            | Workaround None.                                                                                                    |

 Table 7
 Open Caveats in Cisco Configuration Assistant 3.2.2 and earlier

| Ref Number | Description                                                                                                    |
|------------|----------------------------------------------------------------------------------------------------|
| CSCsx20742 | WebEx PhoneConnect: Intermittently phones cannot dial into meeting.                                                                                                    |
|            | <b>Symptom</b> Intermittently, phone users are unable to have PhoneConnect auto-dial into the meeting. After the Call button is pressed, the phone remains on the dialing screen, and no audio is heard.                                                                                                    |
|            | <b>Workaround</b> To recover, the phone the user must manually end the call. The phone user can then press the Services button, select WebEx Meetings > Today, click Details, then either click Call to retry the auto-dial, or manually dial in to the meeting using the information from the meeting details page. |
| CSCsx10880 | WebEx PhoneConnect: Alternate host and host cannot both join meeting.                                                                                                    |
|            | <b>Symptom</b> If a user creates a meeting with an alternate host, the host and the alternate host cannot both join the meeting. The first host to join the meeting is granted host privileges and the other host cannot join the meeting.                                                                           |
|            | Workaround None.                                                                                                    |
| CSCtr20290 | Telephony Setup Wizard: Issues uploading a .wav file in prompt management.                                                                                                    |
|            | Symptom  1. When uploading a .wav file of 1MB or less, and not recorded in G.711 u-law, an error message is displayed, but the length of the wave file is retained and shown on the screen.                                                                                                    |
|            | <ul> <li>2. When a .wav file, of 1MB or more is uploaded, it is not accepted. however no error message is displayed</li> <li>3. When a .wav file, which is not recorded in g.711 u-law and more than 1MB, is uploaded a no error message is displayed.</li> </ul>                                                    |
|            | Workaround None.                                                                                                    |
| CSCtr19665 | Enable-Disable Voice mail resets the Dial-by Name configuration.                                                                                                    |
|            | Symptom Configure > Telephony > Call Handling > Dial-by Name configuration resets to none, and does not inform the user.                                                                                                    |
|            | Workaround None.                                                                                                    |
| CSCtr14585 | Smart ports: Maximum hosts field issue in Switch port setup.                                                                                                    |
|            | Symptom Selected port role is configured on the port.                                                                                                    |
|            | Workaround Enter a value 1 - 10 in the Maximum Hosts field, or leave the default value if present.                                                                                                    |

 Table 7
 Open Caveats in Cisco Configuration Assistant 3.2.2 and earlier

| Ref Number | Description                                                                                                    |
|------------|----------------------------------------------------------------------------------------------------|
| CSCtr06309 | Call accounting to FTP server via CCA fails.                                                                                                    |
|            | Symptom Enabling call accounting to FTP server fails.                                                                                                    |
|            | Workaround Manually backup from flash.                                                                                                    |
| CSCtq78188 | Changing the installed language does not modify the configuration under CCN trigger SIP.                                                                                                    |
|            | <b>Symptom</b> Changing the installed language to another language (that is, Spanish to Dutch) does not modify the configuration under ccn trigger sip; thus calling to the Dutch VM pilot number does not play any voice, and the call disconnects after sometime.                               |
|            | <b>Workaround</b> Before changing the installed language perform a factory reset, then proceed with the locale upgrade or software upgrade.                                                                                                    |
| CSCtq54784 | Deleted user still has userid and extension information in mailbox.                                                                                                    |
|            | <b>Symptom</b> After deleting a user with a mailbox at Telephony > Users and Extensions > User and Phone > User Extensions UI, incomplete mailbox information may appear under Telephony > Users and Extensions > Voicemail > Mailboxes UI (i.e., a userId without the first name and last name). |
|            | Workaround Click refresh in the User and Phones window.                                                                                                    |
| CSCtq55689 | Ports > Switch Port Settings > Runtime Status > Device is always Unknown.                                                                                                    |
|            | Symptom Connected device type is not shown in Runtime Status of Switch Port.                                                                                                    |
|            | <b>Workaround</b> To view devices connected to the switch, click the "Topology Options" button in Topology View, then select "Link Interface ID" in the "Show Information" tab.                                                                                                    |
| CSCtq04998 | Smart port: Modified port role shows empty when multiple modification is selected.                                                                                                    |
|            | Symptom This happens only when multiple ports are selected to modify.                                                                                                    |
|            | <b>Workaround</b> Select single port then click Modify to see the smartport role that is configured on the port.                                                                                                    |
| CSCtn55711 | Changing the subnet of third octet will not change the DHCP range of the IP addresses.                                                                                                    |
|            | <b>Symptom</b> Changing the subnet mask of third octet will not change the DHCP range of IP addresses.                                                                                                    |
|            | <b>Workaround</b> There is no workaround in TSW. Changes can be made in expert mode.                                                                                                    |

 Table 7
 Open Caveats in Cisco Configuration Assistant 3.2.2 and earlier

| Ref Number | Description                                                                                                    |
|------------|----------------------------------------------------------------------------------------------------|
| CSCtn56620 | Voice Mail personalized settings are not completely restored from a backup.                                                                                                    |
|            | <b>Symptom</b> User is prompted for the Voice Mail password and then prompted again to personalize the Voice Mail settings.                                                                              |
|            | Workaround Add Voice Mail and personalize settings again after password prompt.                                                                                                    |
| CSCtn39148 | Telephony Setup Wizard: Deleting the last digit in the extension field retains the original value.                                                                                                    |
|            | <b>Symptom</b> While running Telephony Setup Wizard, and attempting to delete the last number on FXS, the Voice Mail number filed does not get deleted and returns to the original pre configured value. |
|            | Workaround No workaround in Telephone Setup Wizard. Make the changes in expert mode.                                                                                                    |
| CSCtn38381 | Telephony Setup Wizard: Cannot remove a pre-populated userid.                                                                                                    |
|            | Symptom Not able to change the Userid.                                                                                                    |
|            | Workaround None.                                                                                                    |
| CSCtn14032 | System uptime for AP541Ns always shows zero.                                                                                                    |
|            | Symptom System uptime in Inventory dialog is always shown as zero.                                                                                                    |
|            | <b>Workaround</b> No workaround in CCA. Launch Configuration utility of device and check system uptime.                                                                                                  |
| CSCtl45859 | Using CCA to reset to factory default does not restore default Voice Mail language to US English.                                                                                                    |
|            | <b>Symptom</b> After resetting to factory default, the VM language is not restored to US English.                                                                                                    |
|            | <b>Workaround</b> Reinstall software pack with format flash and then apply the factory default.                                                                                                    |

 Table 7
 Open Caveats in Cisco Configuration Assistant 3.2.2 and earlier

| Ref Number | Description                                                                                                    |
|------------|----------------------------------------------------------------------------------------------------|
| CSCtj67013 | A user profile in use should not be deleted.                                                                                                  |
|            | <b>Symptom</b> The user profile which is in use can be deleted. If deleted the user can be logged out of the phone and could not login again. |
|            | <b>Workaround</b> Login a phone using a user profile. Then delete the user profile from CCA, EM window.                                       |
| CSCtw66086 | CCA is not creating the appropriate Access list/NAT with respect to Multisite.                                                                |
|            | <b>Symptom</b> Enabling firewall after configuring Multisite does not generate proper NAT mappings.                                           |
|            | Workaround Configure Firewall or NAT before configuring Multisite.                                                                            |
| CSCtt92348 | DIDs for extension numbers associated with SIP Phones are not registered for SIP Trunk.                                                       |
|            | <b>Symptom</b> SIP calls to the DID number will fail. The SIP Trunk service provider rejects the call due to lack of registration.            |
|            | Workaround None.                                                                                                    |
| CSCty39460 | Jabber for iPhone does not recognize IP address when connected to the UC500 through the VPN.                                                  |
|            | Symptom Jabber for iPhone fails to connect through VPN.                                                                                       |
|            | Workaround None.                                                                                                    |
| CSCua12998 | After configuring "no outbound-proxy," SCCP endpoint to SIP endpoint call is successful, but fails after a few minutes.                       |
|            | Symptom Call failure between SCCP and SIP phones.                                                                                             |
|            | Workaround None.                                                                                                    |

 Table 7
 Open Caveats in Cisco Configuration Assistant 3.2.2 and earlier

| Ref Number | Description                                                                                                    |
|------------|----------------------------------------------------------------------------------------------------|
| CSCuc22656 | Broadview SIP Trunk failure.                                                                                                    |
|            | Symptom Calls to/from SIP Trunk fail.                                                                                                    |
|            | <b>Workaround</b> For some SIP Trunk deployments using Broadview Networks, the SIP Trunk settings allowed by CCA when the "Broadview Networks" option is selected are not complete. Specifically, CCA does not allow configuration of authentication which is needed in some deployments. For this case, instead of using the Broadview Networks option in CCA, create a new custom SIP Trunk Service Provider referencing all the Broadview Networks Service Provider settings. Custom SIP Trunk Service Providers always allow configuration of authentication. |
| CSCub97880 | UC560 CUE failure on stress testing (with channel loss fix).                                                                                                    |
|            | Symptom CUE system fails with heavy volume of incoming calls.                                                                                                    |
|            | Workaround Reload CUE.                                                                                                    |
| CSCtw66748 | UC560 CUE data backups failure due to corruption.                                                                                                    |
|            | Symptom UC560 fails while backing up CUE data.                                                                                                    |
|            | Workaround None.                                                                                                    |
| CSCuc66910 | UC560 with CUE (8.6.5) "backup category all" command returns "Backup Failed".                                                                                                    |
|            | Symptom System returns the message "voicemail backup failed".                                                                                                    |
|            | Workaround Execute the "backup category all" command again.                                                                                                    |
| CSCuc91428 | UC560 CUE disk utilization increases disproportionately with usage.                                                                                                    |
|            | <b>Symptom</b> A bloating of the CUE disk utilization (DU). This happens disproportionately with voicemail utilization and continues to grow until a restore is performed from a backup.                                                                                                    |
|            | Workaround None.                                                                                                    |

# **Resolved Caveats in CCA 3.2.2**

This section describes the resolved caveats for the current release.

 Table 8
 Resolved Caveats in Cisco Configuration Assistant 3.2.2

| Ref Number | Description                                                                                                    |
|------------|----------------------------------------------------------------------------------------------------|
| CSCtr11628 | Users listed under Hunt Group and Incoming Dial Plan do not display completely.                                                                                                    |
| CSCto04948 | Not able to select the users in the call routing section of the Telephony Setup Wizard if the number of users is greater than 35.                                                                                |
| CSCts31263 | The alternate locale pack selected, along with Software Upgrade (without factory default), fails to install the alternate language prompts in the CUE.                                                           |
| CSCty78255 | When modifying SIP Trunk service providers, the voice class codec settings are reapplied. Existing outbound dial-peers that depend on voice class codec lose this configuration, reverting back to default G729. |
| CSCtw80672 | Outgoing Dial Plan auto selects 9 as the Access Code.                                                                                                    |
| CSCty26929 | Add DID support for FXS/DID lines that are non-enbloc.                                                                                                    |
| CSCtx86440 | Unable to add DID for FXS/DID trunk or T1/E1 CAS lines.                                                                                                    |
| CSCtz93776 | Phone firmware does not upgrade in phones after Software Pack upgrade.                                                                                                    |
| CSCua11744 | Anyconnect download link in SSLVPN win does not point to the correct location.                                                                                                    |
| CSCua13065 | CCA does not push settings to phone when WLAN security mode is changed.                                                                                                    |
| CSCub29306 | Outbound DTMF failure (CableVision).                                                                                                    |
| CSCua21830 | SIP trunk fails to register after adding SIP endpoints.                                                                                                    |
| CSCua32153 | Ad-hoc conference misconfigured when there are more than 10 ad-hoc sessions.                                                                                                    |
| CSCua93619 | Added support for time format, timezone, and date format for SIP phones.                                                                                                    |
| CSCtx55193 | Allow CCA to configure up to 16 in a conference.                                                                                                    |
| CSCua00673 | Incoming calls fail to internal SIP endpoints, such as SIP desktop phones or Jabber for iPhone.                                                                                                    |
| CSCub79321 | GUI error when creating a voice VLAN.                                                                                                    |
| CSCuc34942 | Configuration failure when configuring SSL VPN to use a port other than 443.                                                                                                    |

 Table 8
 Resolved Caveats in Cisco Configuration Assistant 3.2.2

| Ref Number | Description                                                                |  |
|------------|----------------------------------------------------------------------------|--|
| CSCub97941 | Unified Messaging is de-activated after refresh.                           |  |
| CSCub79516 | Phone load management window does not sort by phone type as default.       |  |
| CSCtw58664 | SSL VPN for SCCP failes while clearing WebVPN session.                     |  |
| CSCtt19900 | Packet decryption fails at crypto HW engine for SSL VPN traffic with DTLS. |  |
| CSCtx59445 | MWI unsolicited mode fails with line key monitoring a floating extension.  |  |
| CSCtr07804 | CUE database corruption or failure due to high disk space usage.           |  |
| CSCtz08776 | CUE reports all channel resources are used and do not allow calls.         |  |
| CSCtx20122 | Minutes allowed per message have no effect when a mailbox nears max usage. |  |
| CSCts64962 | Show voicemail detail mailbox shows a negative saved message count.        |  |
| CSCtw65108 | User cannot delete message and receives "unable to update header" error.   |  |
|            |                                                                            |  |

# **Cisco Unified Communications 500 Series Configuration Support Policy**

Information about Cisco Unified Communications 500 Series Configuration Support Policy is available at:

https://supportforums.cisco.com/docs/DOC-14855

**NOTE:** Requires partner login to access.

# **Cisco Small Business Support Community**

The Cisco Small Business Support Community site provides resources to assist VARs and Partners with design, implementation, and maintenance for Cisco SBCS platforms. To access the Cisco Small Business Support Community, point your web browser to the following URL:

www.cisco.com/go/smallbizsupport

# **Documentation for Cisco Configuration Assistant**

The following documentation is provided for Cisco Configuration Assistant:

- Cisco Configuration Assistant Smart Business Communications System Administrator Guide, a comprehensive, end-to-end guide that covers all features and configuration tasks that can be performed using CCA.
  - The administration guide is also available in PDF format through the online help system in CCA.
- Online help. To access online help, click the Help button provided in CCA windows and dialogs, choose Help > Contents from the menubar, or press F1 to display Help for the active window.
- These release notes.

To access documentation for Cisco Configuration Assistant on Cisco.com, visit the following URL:

www.cisco.com/en/US/products/ps7287/tsd\_products\_support\_series\_home.html

## **Documentation Addendum**

The following items are updates to documentation since version 3.2.1.

- The following fields were added to the Configure Telephony > System > Region page.
  - Date Format: Configures the date format on the SIP phones. From the drop down, select the format that you want to use for the date format.
  - Time Format: Configures the time format on the SIP phones. From the drop down, select the time format that you want to use for the time format.

# Where to Go From Here

Cisco provides a wide range of resources to help you and your customer obtain the full benefits of Cisco Configuration Assistant.

| Cisco Configuration Assistant                                                   |                                                                                                    |
|---------------------------------------------------------------------------------|----------------------------------------------------------------------------------------------------|
| Cisco Configuration Assistant<br>Product Page                                   | www.cisco.com/go/configassist                                                                               |
| Cisco Configuration Assistant Technical<br>Documentation                        | www.cisco.com/en/US/products/ps7287/<br>tsd_products_support_series_home.html                               |
| Cisco Small Business                                                            |                                                                                                    |
| Cisco Partner Central for Small Business<br>(Partner Login Required)            | www.cisco.com/web/partners/sell/smb                                                                         |
| Cisco Small Business Home                                                       | www.cisco.com/smb                                                                                           |
| Cisco Small Business Support                                                    |                                                                                                    |
| Cisco Small Business Support Community                                          | www.cisco.com/go/smallbizsupport                                                                            |
| Cisco Small Business Support and<br>Resources                                   | www.cisco.com/go/smallbizhelp                                                                               |
| Phone Support Contacts                                                          | www.cisco.com/en/US/support/ tsd_cisco_small_business _support_center_contacts.html                         |
| Cisco Small Business Firmware Downloads                                         | www.cisco.com/cisco/software/navigator.html                                                                 |
| Cisco Smart Business Communications Sy                                          | ystem and Components                                                                                        |
| Cisco UC500 software packages and localization files (Cisco.com Login Required) | www.cisco.com/go/uc500swpk                                                                                  |
| Cisco Smart Business Communications<br>System                                   | www.cisco.com/go/sbcsresources                                                                              |
| Cisco Unified Communications 500 Series                                         | www.cisco.com/go/uc500resources                                                                             |
| Cisco Unified Communications 500 Series<br>Configuration Support Policy         | www.cisco.com/en/US/partner/prod/collateral/<br>netmgtsw/ps7256/ps7287/<br>cisco_cca_cli_support_policy.pdf |
|                                                                                 | (This link requires CCO login)                                                                              |
| Cisco SPA500 Series IP Phone                                                    | www.cisco.com/go/spa500phones                                                                               |
| Cisco SPA300 Series IP Phones                                                   | www.cisco.com/en/US/products/ps10998/<br>tsd_products_support_series_home.html                              |
| Cisco Unified IP Phones 7900 Series                                             | www.cisco.com/en/US/products/hw/phones/<br>ps379/                                                           |
|                                                                                 |                                                                                                    |

| Cisco AP541N Access Point                                                                      | www.cisco.com/go/ap500resources                                                                           |  |  |
|------------------------------------------------------------------------------------------------|----------------------------------------------------------------------------------------------------|--|--|
| Cisco SA500 Security Appliance                                                                 | www.cisco.com/go/sa500resources                                                                           |  |  |
| Cisco ESW500 Series Switches                                                                   | www.cisco.com/go/esw500resources                                                                          |  |  |
| Cisco Small Business 300 Series Managed<br>Switches                                            | www.cisco.com/go/300switches                                                                              |  |  |
| Cisco 200 Series Smart Switches                                                                | www.cisco.com/go/200switches                                                                              |  |  |
| Cisco PVC2300 (Audio/PoE) and<br>WVC2300 (Audio/Wireless-G) Business<br>Internet Video Cameras | www.cisco.com/go/smallbizcameras                                                                          |  |  |
| Cisco Secure Router SR500 Series                                                               | www.cisco.com/go/sr500                                                                                    |  |  |
| License Notices                                                                                |                                                                                                    |  |  |
| Open Source License Notices                                                                    | www.cisco.com/go/osln                                                                                     |  |  |
|                                                                                                | The Open Source License Notice for CCA 3.2.2 is available on the CCA software download page on Cisco.com. |  |  |

Any Internet Protocol (IP) addresses used in this document are not intended to be actual addresses. Any examples, command display output, and figures included in the document are shown for illustrative purposes only. Any use of actual IP addresses in illustrative content is unintentional and coincidental.

Cisco and the Cisco logo are trademarks or registered trademarks of Cisco and/or its affiliates in the U.S. and other countries. To view a list of Cisco trademarks, go to this URL: <a href="https://www.cisco.com/go/trademarks">www.cisco.com/go/trademarks</a>. Third-party trademarks mentioned are the property of their respective owners. The use of the word partner does not imply a partnership relationship between Cisco and any other company. (1110R)

© 2012 Cisco Systems, Inc. All rights reserved.

Document Number: OL-25658-03